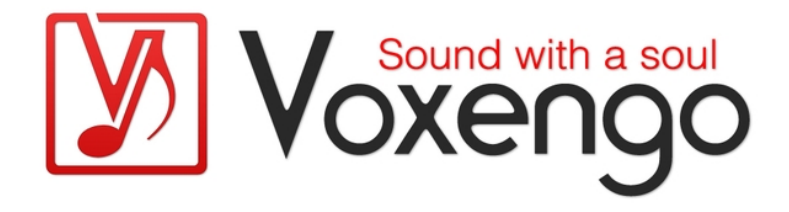

# Voxengo Boogex Bedienungsanleitung

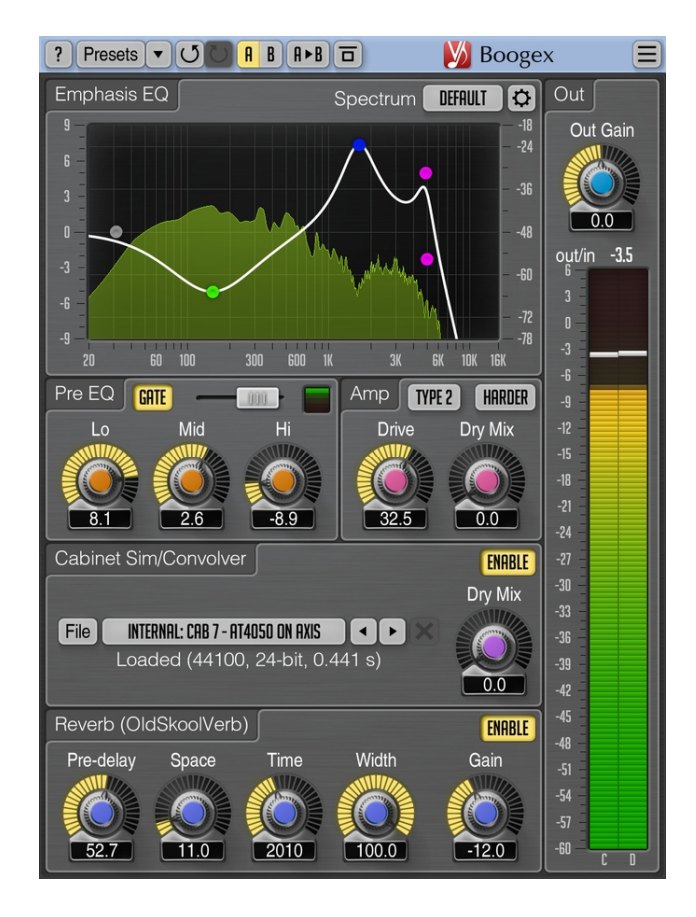

Version 2.6

https://www.voxengo.com/product/boogex/

Voxengo Boogex Bedienungsanleitung

# **Inhalt**

Einführung 3 Funktionsmerkmale 3 Kompatibilität 3 Bedienelemente 4 Emphasis EQ 4 Pre-EQ 4 Amp 4 Cabinet Sim/Convolver 4 Reverb (OldSkoolVerb) 5 Danksagung/Credits 6

## **Einführung**

Boogex ist ein Gitarren-Amp-Plugin für die professionelle Musikproduktion, das zahlreiche Möglichkeiten zur Gestaltung des Sounds bietet. Mit Boogex sind sowohl stark verzerrte Heavy-Sounds als auch cleane oder sanft angezerrte Jazz-Sounds möglich. In Boogex können beliebige Impulse-Response-Dateien für die Lautsprecher-Simulation verwendet werden (eine Library mit Impulsen wird mitgeliefert). Die Latenz des Plug-Ins liegt fast bei Null, wodurch Boogex sich gut für die Aufnahme und Bearbeitung von Gitarren-Signalen in Echtzeit eignet.

Boogex enthält auch ein Gate-Modul am Eingang, sowie ein Hall-Modul, das aus dem Voxengo OldSkoolVerb Plugin stammt.

#### Funktionsmerkmale

- Emphasis EQ
- 2 verschiedene Amp-Modelle
- 14 Amp/Verstärker-Modi
- 61 integrierte Cabinet Impulse Responses
- Gate-Modul
- Eingebauter Reverb-Effekt
- Stereo-Bearbeitung
- 64bit Fließkomma-Berechnung
- Speicherprogramm-Manager
- rückgängig/wiederherstellen Verlauf ("undo"/"redo")
- Unterstützung für alle Samplingfrequenzen
- keine Rechenlatenz

#### Kompatibilität

Dieses Audio-Plugin kann in jede Host-Anwendung geladen werden, die die AAX-, Audio Unit- (AU), VST- oder VST3-Plugin-Spezifikation unterstützt.

Es ist kompatibel mit Windows (32- und 64-Bit Windows XP, Vista, 7, 8, 10 oder höher, falls nicht inkompatibel benannt) und macOS (10.8 oder höher, 64-Bit, Intelbasiert, falls nicht inkompatibel benannt). Empfohlene Systemvoraussetzungen: 2,5 GHz Dualcore-Prozessor oder höher, mindestens 4 GB RAM. Für jede der beiden Plattformen und Plugin-Spezifikationen steht eine separate Binärdistribution zum Download zur Verfügung.

## **Bedienelemente**

**Hinweis:** Alle Plug-Ins von Voxengo verfügen über eine einheitliche Benutzeroberfläche. Somit sind die meisten Bedienelemente (Buttons, Beschriftungen), die in der Benutzeroberfläche oben zu finden sind, bei allen Voxengo-Plugins gleich. Eine umfassende Beschreibung und Erklärung der Bedienelemente und den mit ihnen verbundenen Funktionen finden Sie im "Voxengo Primary User Guide".

#### Emphasis EQ

Mit dem Emphasis-Equalizer lässt sich der Sound des Verstärkers formen. Diese Stufe bietet enorme Möglichkeiten den Soundcharakter der Verzerrung einzustellen. Weitere Informationen zu den Funktionen einzelner Bedienelemente dieses EQ-Bereichs finden Sie im "Voxengo Primary User Guide".

Der Emphasis EQ ermöglicht Ihnen, bestimmte Bereiche des Spektrums stärker zu verzerren als andere.

Hinweis: Tief- und Hochpassfilter sind sowohl vor als auch nach dem Verstärkermodul wirksam.

#### Pre-EQ

Er wird zum Filtern des Eingangssignals verwendet. Sollte zum Beispiel der Tonabnehmer der Gitarre zu dumpf oder zu grell sein, kann diese Stufe bei der Anpassung des Sounds helfen. Der EQ kann natürlich auch zusätzlich zur Formung des Sounds eingesetzt werden.

Mit dem "Gate"-Modul lässt sich für das Eingangssignal ein Noisegate aktivieren (das im Signalweg vor der Pre-EQ-Stufe liegt). Der Schieberegler stellt den Threshold (Schwellwert) für das Gate ein.

#### Amp

Hier können Sie verschiedene Verstärkermodi und -typen auswählen. Da jeder Verstärker-Typ einen festen Amplifier-Algorithmus verwendet, können die klanglichen Unterschiede zwischen verschiedenen Modi des gleichen Typs manchmal sehr subtil sein. "Type 2" simuliert einen 3-stufigen Röhrenverstärker.

Der "Drive"-Regler bestimmt die Menge an Verstärkung in Dezibel.

Mit dem "Dry Mix"-Regler (in Prozent) können Sie das Verhältnis zwischen dem originalen, unbearbeiteten Signal (dry) und dem verzerrten Signal einstellen, bevor es in die Speaker Cabinet-Stufe geht.

#### Cabinet Sim/Convolver

"Speaker cabinet impulse response" wählt, welches Lautsprechermodell und Mikrofon verwendet wird. Sie können hier auch eine externe Audiodatei (WAVE, Voxengo Boogex Bedienungsanleitung

Wave64, AIFF) laden, doch seien Sie vorsichtig bei großen Impuls-Dateien. Diese könnten Ihre CPU eventuell schnell überfordern.

Der "X"-Button entlädt die aktuelle, von Platte geladenen Audiodatei wieder und wechselt zurück zur internen Impuls-Auswahl.

Der "Dry Mix" Regler (in Prozent) bestimmt die Mischung zwischen dem trockenen, verstärkten Amp-Sound und dem per Cabinet gefalteten Lautsprecher-Sound.

#### Reverb (OldSkoolVerb)

Die Gruppe Drehregler beeinflusst die subjektive räumliche Darstellung des Reverbs.

Der "Pre-delay"-Parameter bestimmt die Pre-Delay-Zeit des Halls in Millisekunden. Dies imitiert den Abstand zwischen Hörer und Spieler. Niedrige Werte erzeugen dichtere Early Refections (frühe Reflektionen).

Der "Space"-Parameter stellt eine imaginäre Zeit (in Millisekunden) zwischen den Reflektionen ein. Dies legt die effektive Größe des Raums fest. Extrem kleine Werte produzieren einen "Plate Reverb"-artigen Sound mit dichterer Hallfahne. Höhere Werte erzeugen einen Hall-Reverb, bei dem die Hallfahne weniger dicht klingt. Höhere Werte sorgen auch für einen Hallsound, der räumlicher und transparenter klingt und sich gut für die Anwendung im Mix eignet.

Der "Time"-Parameter bestimmt die RT60-Zeit des Halls in Millisekunden. Das ist die Zeit, die der Schalldruck eines Raums (die "Lautstärke" des Reverbs) braucht, um 60 Dezibel abzufallen. Dieser Parameter modelliert sowohl die Raumgröße als auch die Gesamtdämpfung. Die sich tatsächlich ergebende Hallzeit kann - abhängig von den Damping -Einstellungen geringer ausfallen.

Der "Width"-Parameter legt die Stereobreite des Reverb-Effekts (in Prozent) fest. Hier kann eingestellt werden, mit welcher Stereobreite der Hörer die Räumlichkeit and der Hörposition wahrnimmt.

Der "Gain"-Regler bestimmt die Lautstärke des Reverbs.

### **Danksagung/Credits**

Die verwendeten DSP-Algorithmen, der Quellcode für das interne Signalrouting, sowie das Layout der Benutzeroberfläche wurden von Aleksey Vaneev entwickelt.

Der Quellcode für die grafische Benutzeroberfläche wurde von Vladimir Stolypko entwickelt. Grafische Elemente von Vladimir Stolypko and Scott Kane.

Dieses Plugin wurde mithilfe der Programmiersprache C++ programmiert und verwendet die "zlib"-Datenkompressionsbibliothek (entwickelt von Jean-loup Gailly und Mark Adler). Die Datenkompressionsbibliothek "LZ4" stammt von Yann Collet, die für die Filter verwendeten Gleichungen stammen von Magnus Jonsson und Robert Bristow-Johnson, die VST-Plugin-Technologie von Steinberg, das verwendete Audio Unit-Plugin SDK von Apple Inc., das AAX-Plugin SDK von Avid Technology Inc., die Programmbibliothek Intel IPP und die Laufzeitbibliothek von Intel Corporation (unter Berücksichtigung der jeweils gewährten Lizenzen aller hier aufgeführten Beteiligten).

Voxengo Boogex Copyright © 2005-2019 Aleksey Vaneev.

Impulse-Responses von Murray McDowall und Nic Beamso.

VST ist eingetragenes Warenzeichen und Software der Steinberg Media Technologies GmbH.

Übersetzung der Bedienungsanleitung von Wolfram Dettki.

#### **Happy Mixing!**